### **BAB III**

#### **METODOLOGI**

# **3.1. Prosedur Penelitian**

Penelitian ini dilakukan dengan beberapa tahapan yang dapat di lihat pada

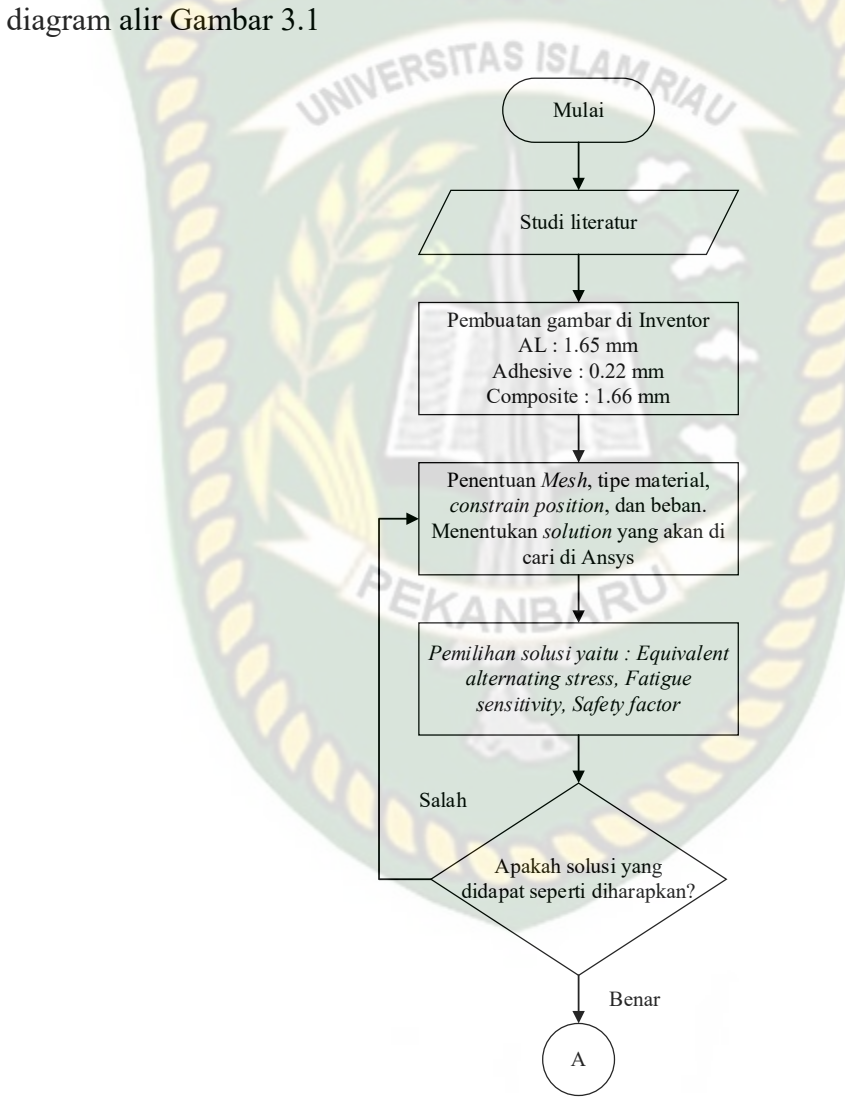

Gambar 3.1 Tahapan Penelitian

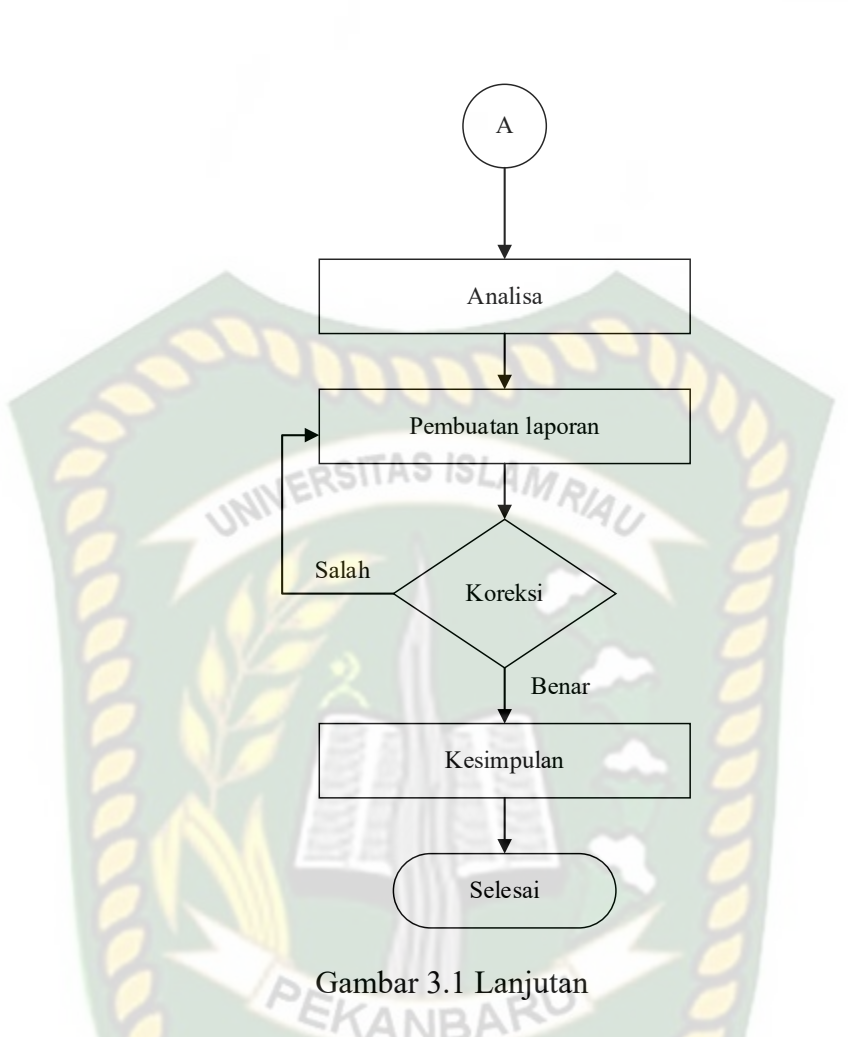

Tahapan-tahapan pengerjaan yang dilakukan dalam pelaksanaan Tugas Akhir ini adalah sebagai berikut :

1. Tahap Study Literatur

Tahapan ini merupakan proses pembelajaran bahan-bahan dan pendalaman pemahaman terhadap konsep yang berkaitan dengan materi bahasan yang berasal dari buku-buku, jurnal penelitian, dan situs-situs internet.

2. Tahap Penyiapan dan Pengecekan Software

Tahapan ini dilakukan mempersiapkan Software yang akan dilakukan pengujian. Kemudian melakukan pengecekan apakah semua berjalan dengan baik dan benar.

3. Tahap Pengujian dan Pengambilan Data

Tahapan ini melakukan pengujian dengan memvariasikan beban, penggunaan variasi beban yang berbeda dan mengambil data yang diperlukan.

4. Tahap Analisis Data Pengujian dan Kesimpulan

Tahapan ini data yang diperoleh akan dianalisa kemampuan material dengan FEA sehingga dari Analisa akan dapat ditarik kesimpulan dari semua proses yang dilakukan dan hasil yang didapat.

5. Seminar dan Publikasi RSITAS ISLAM

Tahapan ini yaitu melakukan seminar hasil pengujian yang kemudian dipublikasikan.

# **3.2. Alat dan bahan**

Alat dan bahan yang dipakai pada penelitian ini adalah :

- 1. Laptop dengan spesifikasi :
	- a. *Processor* Intel core i3 2.20 GHz
	- b. RAM 8 GB
	- c. *Operating System* Win 10 ver 1803 64bit
	- d. VGA Nvidia GT 540M
- 2. *Software* yang digunakan :
	- a. Autodesk Inventor Professional 2016 build 138 64bit
	- b. ANSYS 18.1 64bit
- 3. Jurnal
- 4. Bahan dan referensi penunjang penelitian

### **3.3. Metode pengambilan data**

Pengambilan data pada pengujian FEA ini dilakukan dengan tahap penggambaran model,

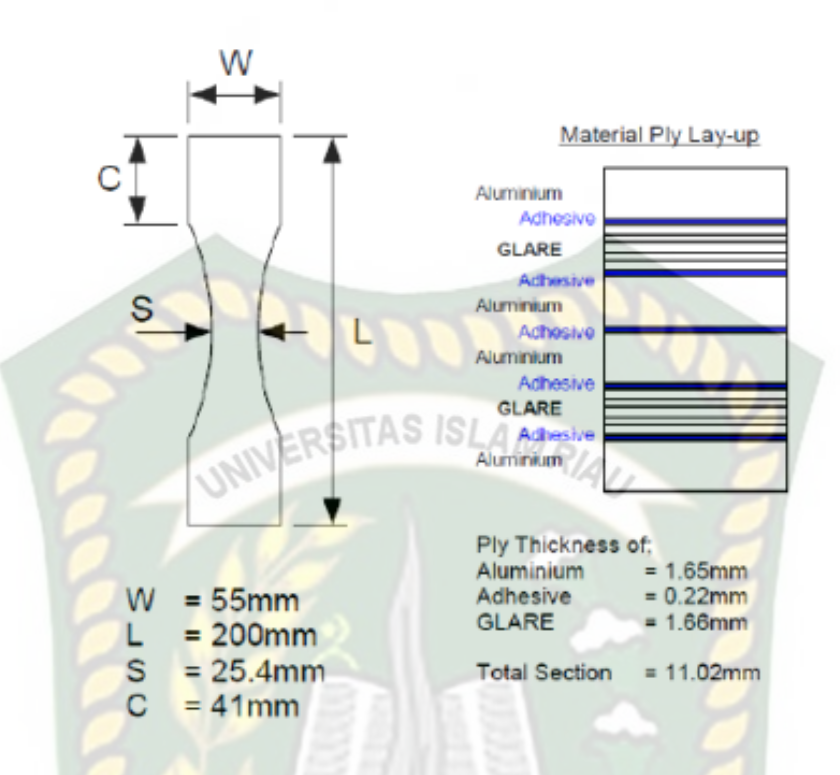

Gambar 3.2 Model 2D pengambaran di autodesk inventor (ASTM D3039)

Model dibuat dengan menggikuti standar ASTM D3039 yaitu standar pengujian uji tarik untuk material *Laminate.* Penggambaran model menggunakan *Autodesk inventor* seperti yang ditunjukkan pada gambar 3.2, penggambaran menggunakan aplikasi ini bertujuan agar model solid saat meshing. Kemudian tahap analisis dilakukan dengan menggunakan *software ansys workbench*. Sebelum melakukan simulasi ada parameter yang perlu dilakukan yaitu:

1. *Engginering data* 

*Engginering data* adalah sebuah parameter dimana memilih material yang akan diuji menggunakan ansys, dalam penelitian ini parameter yang perlu diperhatikan adalah pada *tabular data alternating stress R-Ratio* karena saat di *solve* untuk *fatigue tool* tidak ada *tabular data* tersebut maka akan *error* pada *report preview* seperti pada Gambar 3.3.

|                                               | Outline of Schematic A2, C2, D2, E2, F2, G2, H2, I2, J2: Engineering Data | $-9x$                    | Table of Properties Row 10: Alternating Stress R-Ratio<br>$-1$ |        |                               |                                                                                         |                     |                                                        |                                |                      |                       |
|-----------------------------------------------|---------------------------------------------------------------------------|--------------------------|----------------------------------------------------------------|--------|-------------------------------|-----------------------------------------------------------------------------------------|---------------------|--------------------------------------------------------|--------------------------------|----------------------|-----------------------|
|                                               | A                                                                         | B.                       | $\mathsf{C}$                                                   |        | D.                            | E                                                                                       | $\hat{\phantom{a}}$ | A                                                      |                                | B.                   | C.                    |
| $\mathbf{1}$                                  | 阜<br>Contents of Engineering Data                                         |                          | $\bullet$                                                      |        | Source                        | Description                                                                             |                     | R-Ratio<br>1<br>                                       | $\mathbf{1}$                   | Cycles $\frac{1}{2}$ | Alternating Stress (P |
| $\overline{2}$                                | $\blacksquare$ Material                                                   |                          |                                                                |        |                               |                                                                                         |                     | $-1$<br>$\overline{2}$                                 | $\overline{2}$                 | 2000                 | 4.1875E+08            |
|                                               |                                                                           | $\overline{\phantom{a}}$ |                                                                |        |                               | SN R-ratio dataset:<br>reference = "MIL-HDBK<br>-53, Figure 3.7.6.1.8(a),               |                     | $-0.5$<br>3                                            | 3                              | <br>3535             | 3.9237E+08            |
| $\overline{3}$                                | <b>\$7075-T6</b>                                                          |                          | П                                                              |        | E: VANSYS IncluCode VANSYS 18 |                                                                                         |                     | $\mathbf{0}$<br>4                                      | 4                              | 6247                 | 3.6786E+08            |
|                                               |                                                                           |                          |                                                                |        |                               | p3-406"                                                                                 |                     | 0.5<br>5.                                              | 5                              | 11040                | 3,4508E+08            |
|                                               |                                                                           |                          |                                                                |        | General_Materials.xml         | General aluminum allov.<br>Fatigue properties come<br>from MIL-HDBK-5H, page            |                     | ×                                                      | 6                              | 19511                | 3.2391E+08            |
| 4                                             | Ó<br>Aluminum Allov                                                       | $\blacksquare$           | $\Box$                                                         |        |                               |                                                                                         |                     |                                                        | $\overline{7}$                 | 34483                | $3.0424E + 08$        |
|                                               |                                                                           |                          |                                                                |        |                               | $3 - 277.$                                                                              |                     |                                                        | 8                              | 60942                | 2.8596E+08            |
| 5                                             | Epoxy Carbon Woven (230 GPa)<br>Ó                                         | ⊡                        | O                                                              | ඏ      | Composite_Materials.xml       |                                                                                         |                     |                                                        | $\mathbf{Q}$                   | $1.077E + 05$        | $2.6897F + 08$        |
|                                               | Prepreg                                                                   |                          |                                                                |        |                               |                                                                                         |                     |                                                        | 10                             | 1.9035E+05           | 2.5318F+08            |
| 6                                             | <b>&amp;</b> Ti-6Al-4V                                                    | $\Box$<br>▼              |                                                                |        | E: VANSYS IncluCode VANSYS 18 | SN R-ratio dataset:<br>reference = "MIL-HDBK<br>-5J, Figure 5.4.1.2.8(a),<br>$D5 - 83"$ | $\checkmark$        | Chart of Properties Row 10: Alternating Stress R-Ratio | 11<br>$\overline{\phantom{a}}$ | $3.364F + 0.5$       | 2.385F+08<br>$-1$     |
| Properties of Outline Row 3: 7075-T6<br>$-9x$ |                                                                           |                          |                                                                |        |                               |                                                                                         |                     |                                                        |                                |                      |                       |
|                                               | $\mathbf{A}$                                                              |                          | B                                                              | D<br>C | E                             | 8 <sup>o</sup>                                                                          |                     |                                                        | R-Ratio: -1                    |                      |                       |
| $\mathbf{1}$                                  | Property                                                                  |                          |                                                                |        | Value                         | 网印<br>Unit                                                                              |                     | [Pa]                                                   |                                |                      |                       |
| $\overline{2}$                                | ₽<br><b>Material Field Variables</b>                                      |                          |                                                                |        | E<br>Table                    |                                                                                         |                     | 8.5                                                    |                                |                      |                       |
| $\overline{3}$                                | °≠<br>Density                                                             |                          |                                                                |        | 2793                          | $\Box$<br>$\text{kg m} \triangle -3$<br>$\overline{\phantom{0}}$                        |                     | $($ Log <sub>10</sub> $)$                              |                                |                      |                       |
| $\ddot{4}$                                    | ٢z<br><b>Isotropic Elasticity</b><br>$\overline{+}$                       |                          |                                                                |        |                               |                                                                                         |                     | 8.4                                                    |                                |                      |                       |
| 10 <sub>10</sub>                              | ħ<br><b>Alternating Stress R-Ratio</b><br>$\overline{+}$                  |                          |                                                                |        | m<br>Tabular                  | $\equiv$                                                                                |                     | Stress                                                 |                                |                      |                       |
| 14                                            | ħ<br>Tensile Ultimate Strength                                            |                          |                                                                |        | 5.6537E+08                    | $\blacktriangledown$<br>Pa                                                              |                     |                                                        |                                |                      |                       |
| 15                                            | Y<br>nCode Multicurve Stress-Life Parameters<br>田                         |                          |                                                                |        |                               |                                                                                         |                     | 83                                                     |                                |                      |                       |
| 19                                            | ⊱<br>nCode MaterialType                                                   |                          |                                                                |        | 100                           | E                                                                                       |                     | Alternating                                            |                                |                      |                       |
|                                               |                                                                           |                          |                                                                |        |                               |                                                                                         |                     | 8.2                                                    |                                |                      |                       |
|                                               |                                                                           |                          |                                                                |        |                               |                                                                                         |                     |                                                        |                                |                      |                       |
|                                               |                                                                           |                          |                                                                |        |                               |                                                                                         |                     | $\lambda$                                              | $\overline{\phantom{a}}$       | 6                    | $\overline{7}$        |
|                                               |                                                                           |                          |                                                                |        |                               |                                                                                         |                     |                                                        |                                | Cycles (Logye)       |                       |

Gambar 3.3 Pemilihan Material pada *Engginering data*

# 2. Material pada *model geometry*

Setelah memilih material pada *engginering data*, langkah selanjutnya memasukkan material pada *model geometry* seperti pada Gambar 3.4

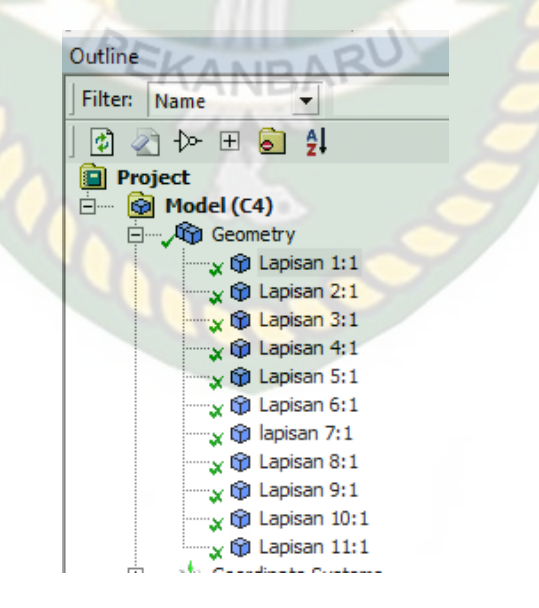

Gambar 3.4 Pemilihan Material untuk *geometri*

#### 3. Pemilihan *Mesh*

Kemudian pemilihan pemeshingan, mesh yang dilakukan dengan memilih *face*  dari gambar dengan *size adaptive* dan *relevance center* dipilih *fine*, penentuan mesh ini dilakukan karena tanpa mesh maka gambar yang akan dianalisis tidak dapat mengeluarkan *report*, pemilihan mesh dapat dilihat pada Gambar 3.5.

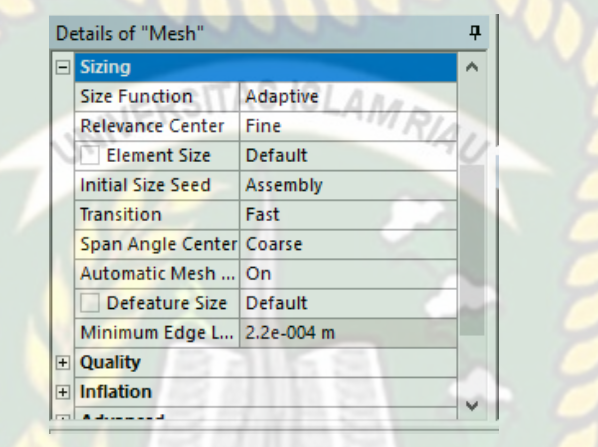

Gambar 3.5 Pemilihan jumlah *sizing* mesh

Setelah memilih *sizing mesh* kemudian memilih tipe mesh yang akan dipakai, karena di dalam penelitian untuk mengetahui pembebanan fatik maka dipilih *refinement mesh* dan *face* sizing pada Gambar 3.6 adalah memilih *refinement mesh.*

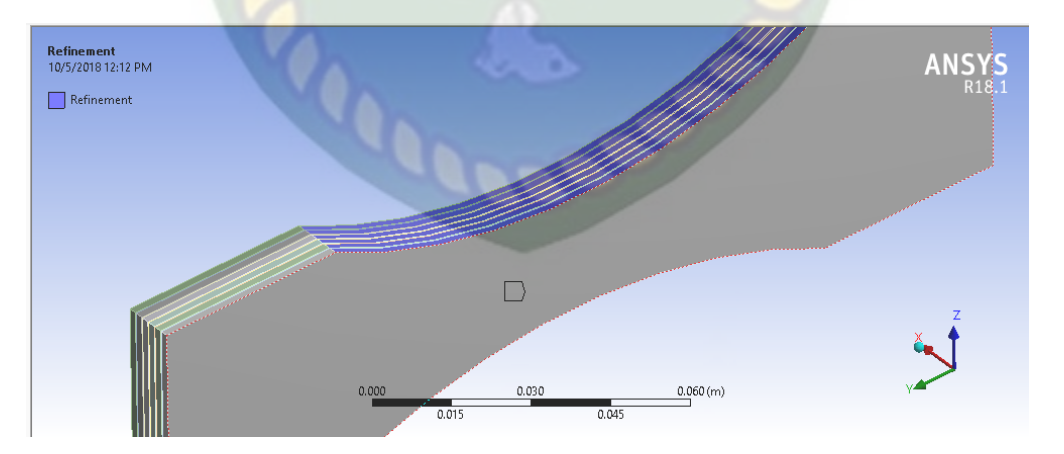

Gambar 3.6 Pemilihan *refinement mesh* 

*Refinement* yang dipakai berjumlah 3 dan *face sizing* berada di kedua sisi model dengan *geometry* : 2 *face..* Sehingga hasil mesh yang berupa *node* dan *element* dapat dilihat pada gambar 3.7

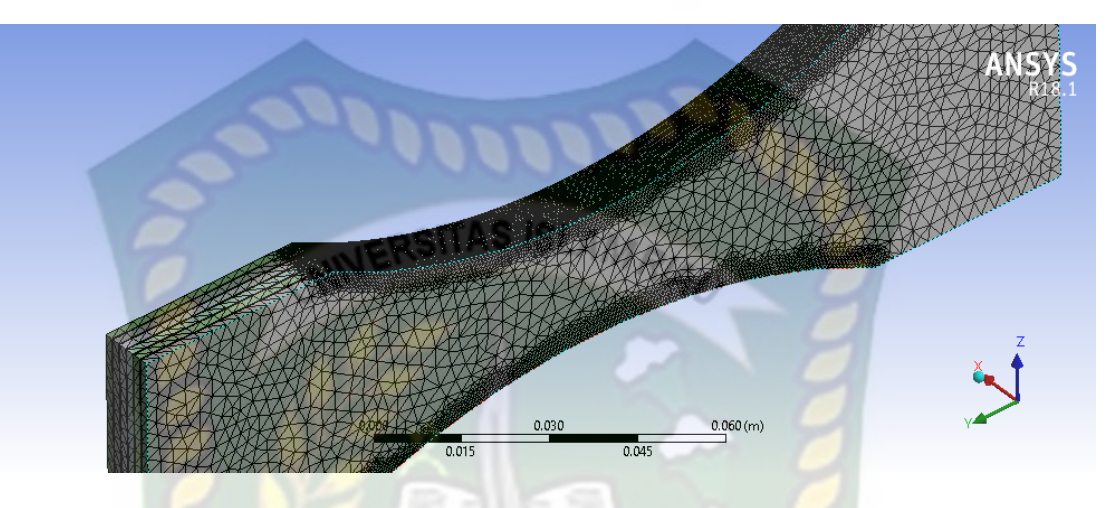

Gambar 3.7 Meshing dengan 624966 nodes dan 371864 elemen

4. Menentukan beban

Setelah mesh maka dilakukan pembebanan pada model sebanyak 4 kali yaitu : 1, 4, 6 dan 8 ton akan diubah menjadi satuan Newton seperti pada Gambar 3.8, posisi pembebanan berada pada sumbu y model, dengan *geometry* 11 *face*.

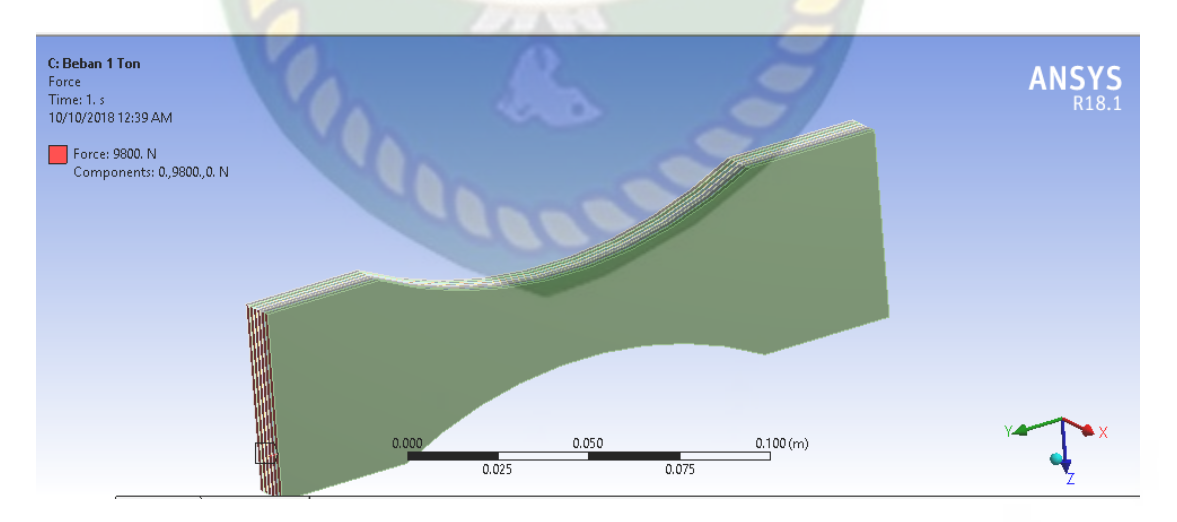

Gambar 3.8 Beban dan arah sumbu pada model

#### 5. Pemilihan *support*

Selanjutnya adalah memilih *support* yang akan digunakan, dalam penelitian ini menggunakan *fixed support* untuk menahan model dimana posisinya berada di sumbu –y yang dapat dilihan pada Gambar 3.9.

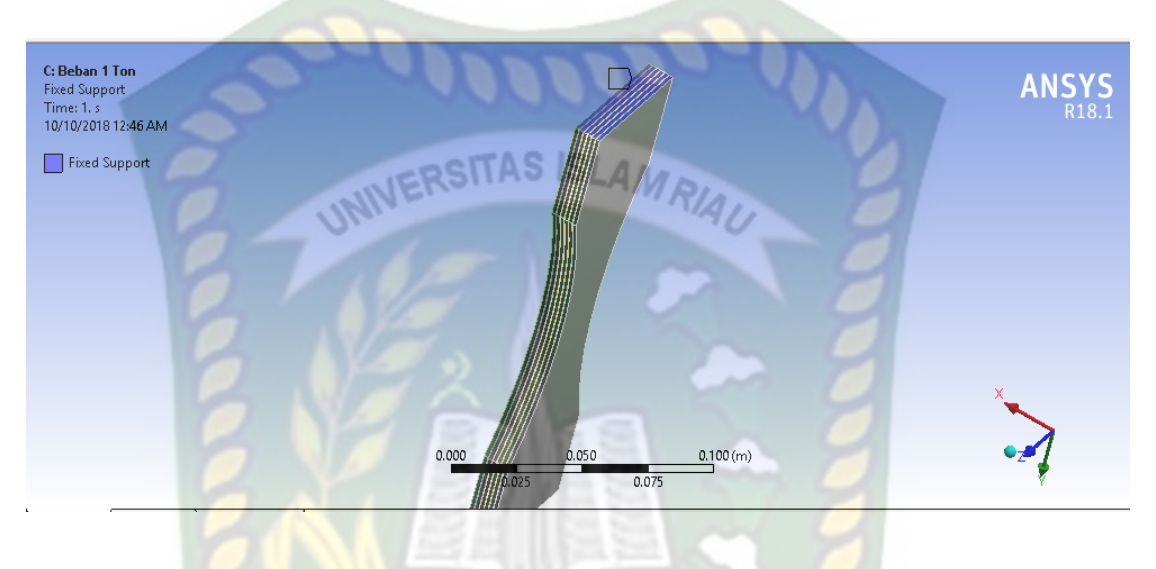

Gambar 3.9 Pemilihan *support* pada model

CANDA

# *6.* Penentuan *Solution*

Selanjutnya di lakukan pemilihan solusi yaitu : *Equivalent Alternating Stress,Fatigue sensitivity,* dan *Safety factor* yang ditunjukkan pada Gambar 3.10.

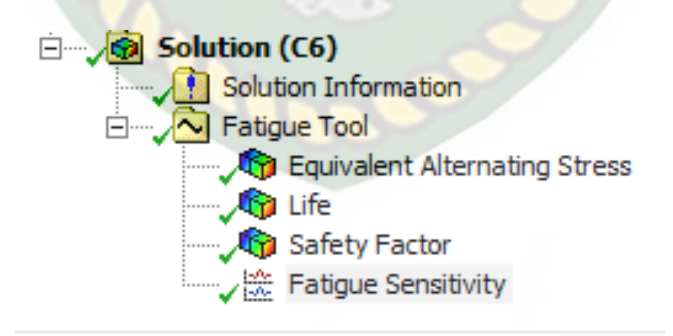

Gambar 3.10 Pemilihan solusi untuk model

*Output* penelitian ini berupa report dari hasil yang dikeluarkan ansys dan dilakukan perbandingan antara beban yang satu dan yang lainnya, sehingga dapat dibuat Kurva SN.

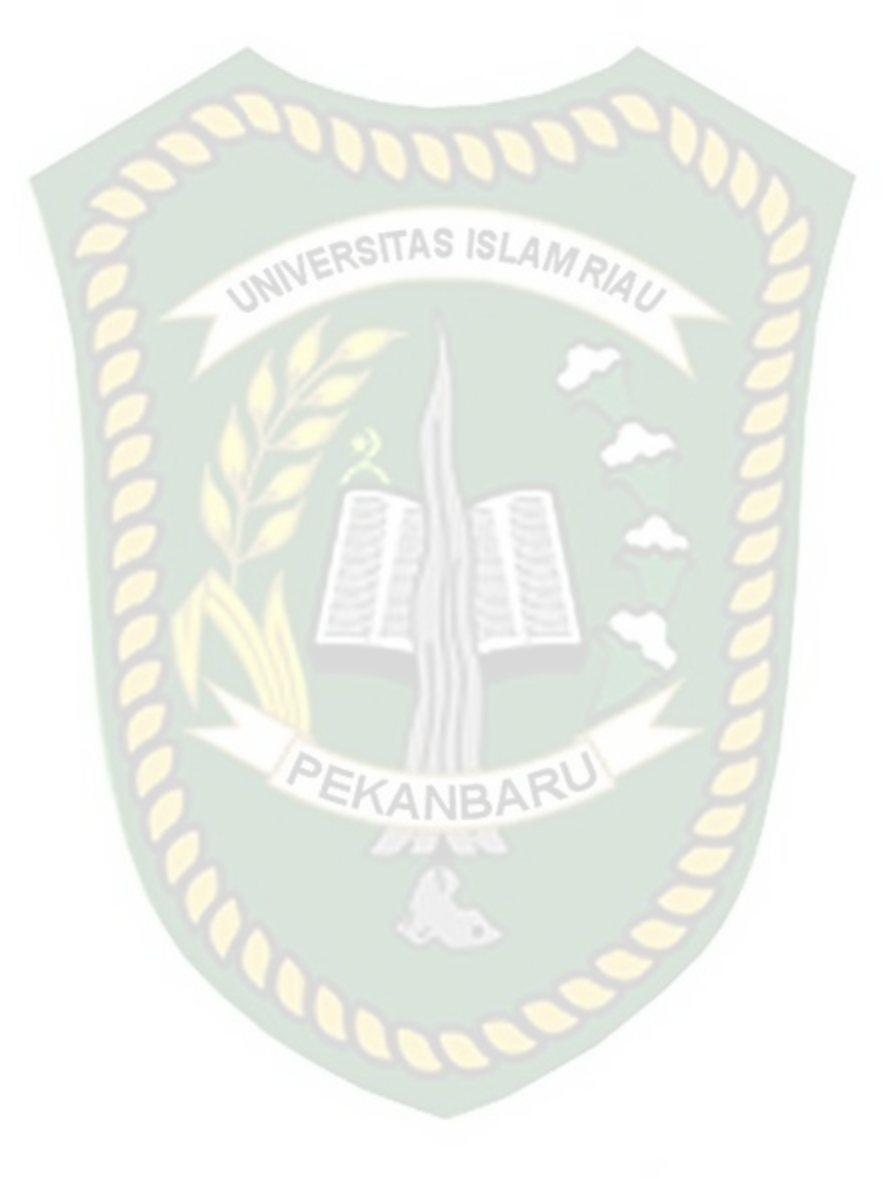